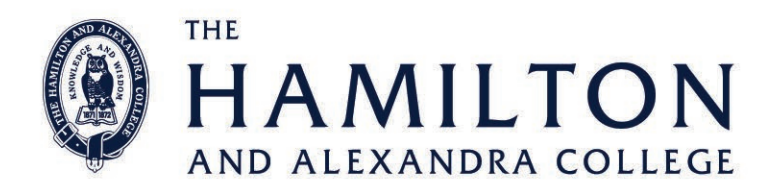

8 December 2021

Dear Parents and Guardians

We are pleased to report that our students have successfully completed their End of Year Examinations and have enjoyed five days of the 2022 Step Up Program.

At the end of the week your son or daughter will receive their Semester 2 Report. It will be released via PAM on the College Learning Management System SIMON. Instructions for how to use PAM have been attached to this document. You will note that in Term 3, learning behaviour indicators were published without a written comment for each student. In Term 4, there are both assessment grades and updated learning behaviour indicators. Please refer to the example below.

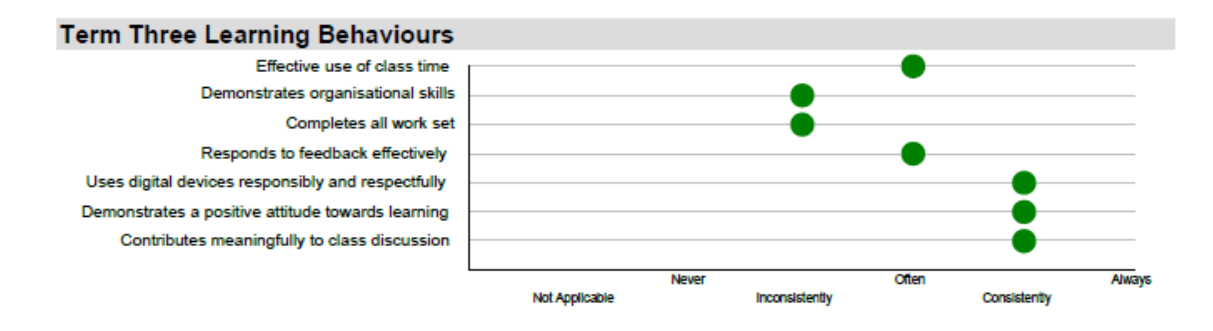

Last Friday, the College's Remote Learning Program was recognised for 'Excellence' at the Australian Education Awards, and we praise our students for working consistently this year throughout the continuous remote learning and face to face learning periods. Alongside our College assessments, progress is monitored via NAPLAN results for year 7 and 9 students, as well as UNSW REACH testing in Math's, English and Science that was conducted earlier in the year for all year 7-10 students. New Digital Learning Profiles are currently being explored to better capture the story of your child's growth.

On the 16<sup>th of</sup> December our students studying VCE Unit 3-4 subjects will receive their results. This is an important time for our Year 12 students as they confirm their next steps into further study or work.

Thank you for your support of the teaching and learning at The Hamilton and Alexandra College. We value our partnership with you and look forward to working together in the new year.

Yours sincerely

Susan Bradbeer Deputy Principal Teaching and Learning

## WWW.HAMILTONCOLLEGE.VIC.EDU.AU -

Senior and Middle Years 1 Chaucer St Hamilton Vic 3300 E reception@hamiltoncollege.vic.edu.au P +613 5572 1355 Junior School Cnr Kent Rd and McArthur St Hamilton Vic 3300 E jsreception@hamiltoncollege.vic.edu.au P+613 5571 1066 Postal Address PO Box 286 Hamilton Vic 3300

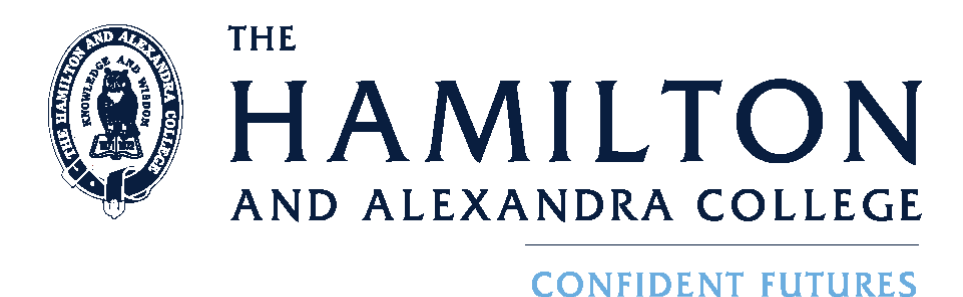

## **How Parents Access Student Reports using PAM**

Every student at the College has **SIMON** access.

Each family has been sent login details including **Username** and **Password** for the **PAM** system. If you have not received, or have misplaced, your login details, contact Susie Holcombe, email address [holcombes@hamiltoncollege.vic.edu.au](mailto:holcombes@hamiltoncollege.vic.edu.au)

To Access **PAM** go to The College home page: [http://www.hamiltoncollege.vic.edu.au](http://www.hamiltoncollege.vic.edu.au/) and click on the **Parents Login** link in the bottom right hand corner. The screen below should appear.

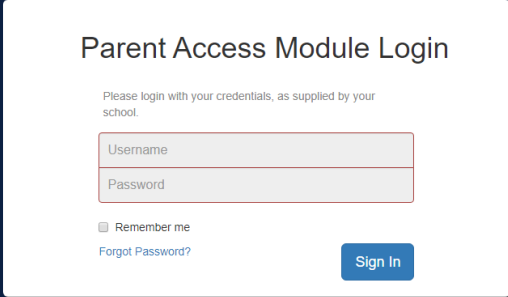

Enter your **Username** and **Password** and click on the **Sign In** button. The following screen should appear.

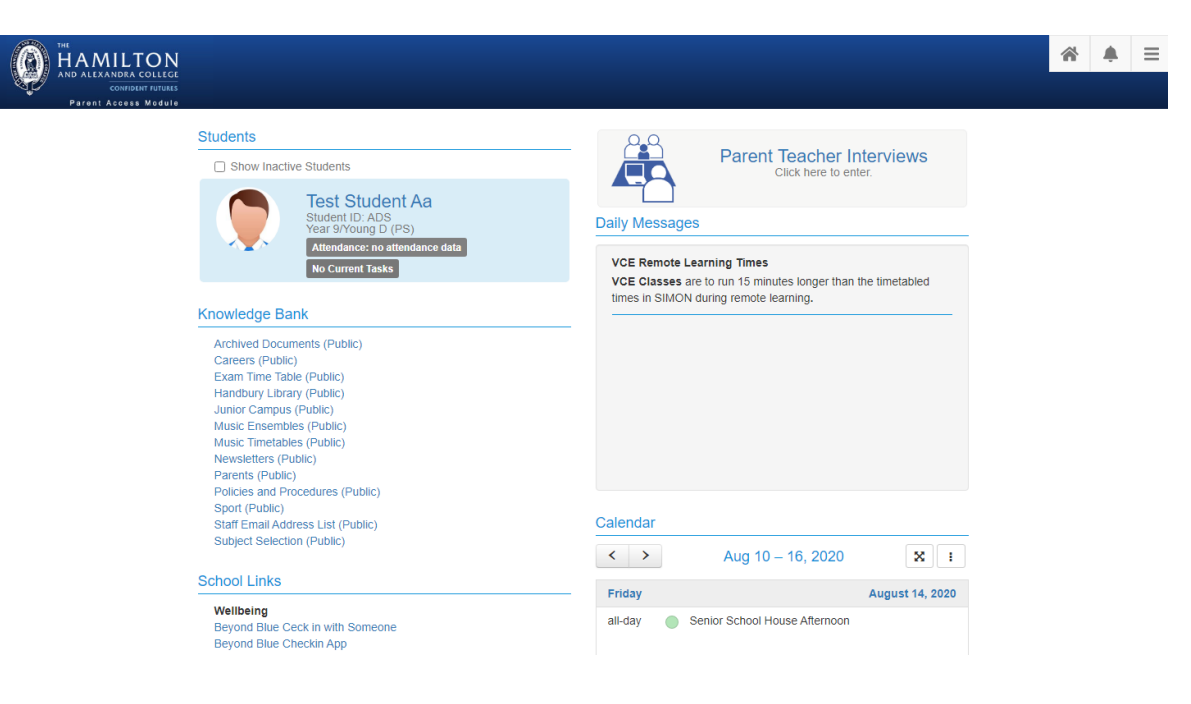

Last Updated – 16 April 2020

Studnt Nme

From here you can view the **Daily Messages**, **Calendar**, **Knowledge Bank**, **School Links** as well as the information in the **Students** section. It is also possible to change your password and enter your email details by clicking  $\equiv$  icon top right. The school **Newsletters (Public)** can be found within the **Knowledge Bank** section.

Clicking on the name or the portrait of your child will take you to the individual student details page with a menu down the left-hand side as follows.

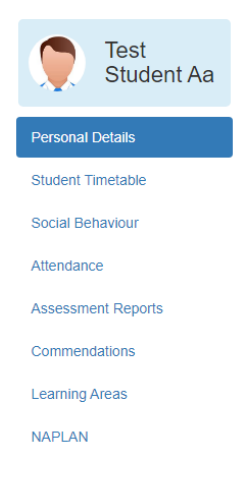

Clicking on the **Assessment Reports** tab will give you a list of current and past Student Reports for your child.

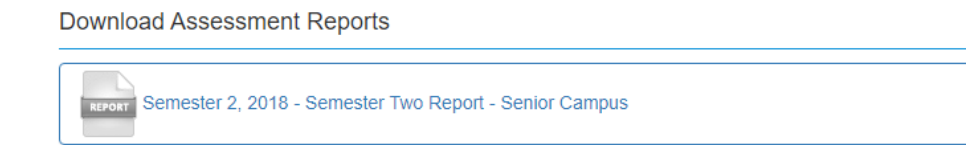

Clicking on the report you wish to view will allow you to download the pdf document for the reporting period.

Your child can also access their report via their **Profiles -> Student Profiles** page on SIMON, by selecting the **Student Assessment -> View Student Reports** option.